# *HYTEL*   **CID-8 8-LINE CALLER ID INTERFACE UNIT INSTALLATION MANUAL**

Hytel Digital Key Systems Are distributed in Australia by

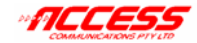

Tel: (02) 9414 8888 Fax: (02) 9414 8800 Web: www.accesscomms.com.au Email: hytel@accesscomms.com.au

Revision 2.0

# **2.7 Connect Power to the CID-8(s).**

- 2.7.1 Plug a suitable Power Adaptor with a 2.5mm output plug into a 240V AC mains outlet and connect the output plug to the "DC-IN" socket in the CID-8. (Polarity is not important)
- 2.7.2. When power is applied, the red LED in the CID-8 (as shown in Fig. 1) will flash to indicate that the unit is working.

HTL0031 (1200)

# **2.6 Connect Exchange Lines to CID-8.**

2.6.1 Connect incoming C.O. (Exchange) Lines to the RJ12C connectlor(s).

The CID-8 is a parallel connection across the exchange lines and this can be achieved;

#### On a Hytel 824 system:

By using a 6P6C modular double adapter plugged into the exchange line RJ12C socket on the Krone connect module in the KSU.

#### On a Hytel 96/120 system:

By "double-connecting" at the distribution frame.

2.6.2 The maximum line numbers connected and the corresponding C.O. lines are listed in the following table for each RJ-12C connector.

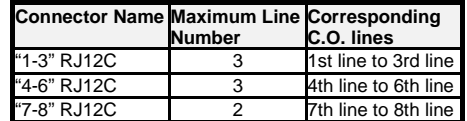

2.6.3 Pin definition of RJ-12C connector

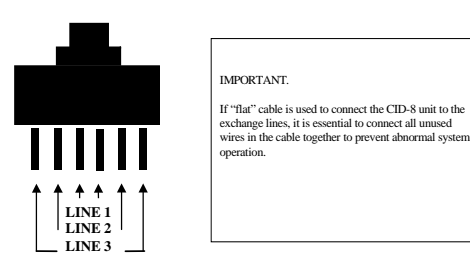

# **Table of Contents**

### *SECTION 1. OVERVIEW*

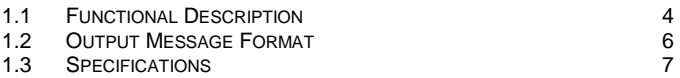

 $\overline{7}$ 1.4 OPERATION

#### **SECTION 2. CID-8 INSTALLATION ON A HYTEL SYSTEM**

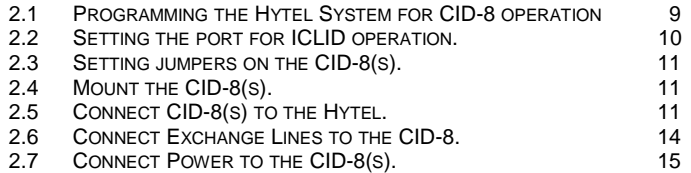

# **SECTION 1. OVERVIEW**

#### **1.1 Functional Description**

- 1.1.1 The Hytel CID-8 Caller ID interface unit receives the calling identification information delivered by the Telephone Carrier and sends the information in ASCII format to a computer, terminal, printer or other DTE (Data Terminal Equipment) device through RS-232C asynchronous serial communication.
- 1.1.2 The CID-8 is compatible with the Hytel HYD-824, HYD-96 and HYD-120 Digital Key Telephone Systems.
- 1.1.3 Each CID-8 can support 8 telephone lines. Up to 12 CID-8's can be connected together (actual number is limited by KSU specifications) to support up to 96 exchange lines.
- 1.1.4 There are two DB-9 connectors, labelled "IN" and "OUT" as shown in Fig.1. These connectors are used for RS-232C asynchronous serial communication and can enable up to 12 CID-8's to be connected together.
- 1.1.5 There are three 6-position RJ12C connectors, named with "1-3", "4-6" and "7-8" located in the CID-8 as shown in Fig.1. These are used to directly connect to incoming telephone lines. The first 2 ports provide 3 telephone line connections and the last one provides 2 telephone line connections.
- 1.1.6 There is a 3-position jumper named JP1 in the CID-8 as shown in Fig.1 for selecting the baud rate of RS-232C asynchronous serial communication. The baud rate is selectable between 9600, 4800 and 2400. The other serial parameters are set at 1 start bit, 8 data bits, 1 stop bit and no parity bit and cannot be changed.
- 1.1.7 The power connector, labelled "DC-IN" (see Fig.1) provides DC power input connection. A 240V to 12V power-pack is supplied with each CID-8. The accepted range of DC power input is from 12V DC to 35V DC and polarity is not important. Do NOT use the system 24V auxiliary terminals as a power-source for the CID-8.
- 1.1.8 Items supplied: CID-8 Interface Unit DB9 to DB9 RS-232C cable 240V to 12V power adaptor CID-8 Manual (this book)

#### **2.5.4 RS-232C Output Connector**

This is a male DB9 connector, labelled with "OUT" in CID-8 as shown in Fig.1. In single CID-8 configuration, it is connected to the KSU or another DTE device for message output. In multiple CID-8 configuration, it is connected to RS-232C input of previous CID-8 for non-first CID-8 as shown in Fig.2.

The pin definitions of this connector are listed as following table.

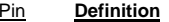

- 1 Not Connected
- 2 Not Connected
- **3 Serial Data Output**
- 4 Internally connected to pin 6
- **5 Ground**
- **6 DSR (Data Set Ready) Input**
- 7 Internally connected to pin 8
- 8 Internally connected to pin 7<br>9 Not Connected
- Not Connected

#### **2.5.5 RS-232C Input Connector**

This is a female DB9 connector, labelled with "IN" in CID-8 as shown in Fig. 1. and in a single CID-8 configuration, is not used. In multiple CID-8 configuration, it is connected to RS-232C output of next CID-8 for nonlast CID-8 as shown in Fig. 2.

The pin definitions of this connector are listed as following table.

- **Pin Definition**
- 1 Not Connected
	- 2 Not Connected
	- **3 Serial Data Input**
	- 4 Not Connected
	- **5 Ground**
	- **6 DTR (Data Terminal Ready) Output**
	- Not Connected
	- 8 Not Connected
	- 9 Not Connected

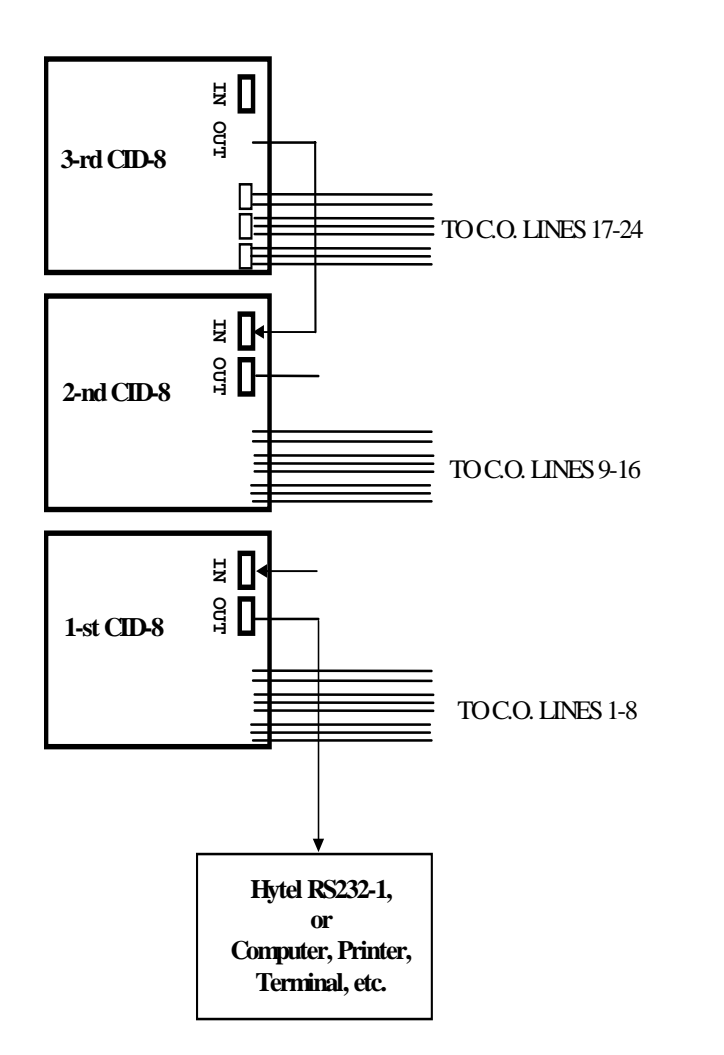

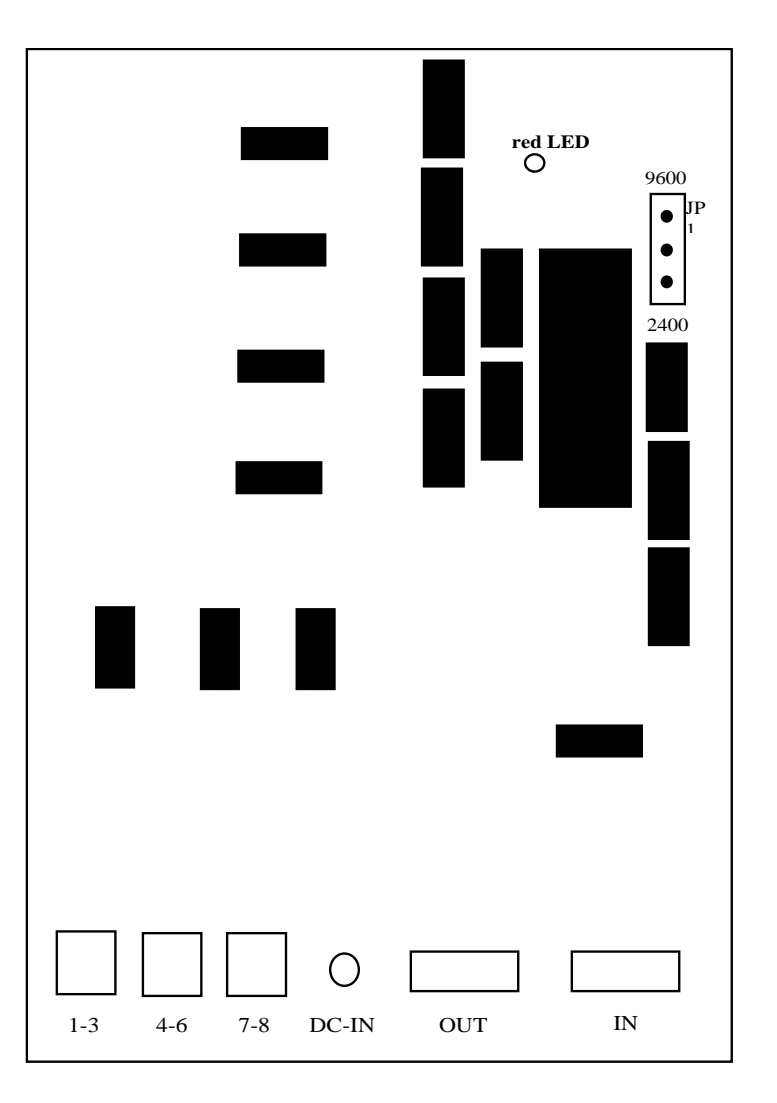

Fig 2. Example of multiple CID-8 connections.

Fig. 1 CID-8 PCB layout diagram

# **1.2 Output Message Format**

#### 1.2.1 RS-232C Output Message Format

Upon receiving the standard calling identification information from the exchange lines, the CID-8 "stamps" the information with the line number and converts the information to ASCII format messages as listed as following table. The line number is the only part of output message that is CID-8 supplied. See section 2.6 which shows what line number the CID-8 "stamps" for each incoming telephone line.

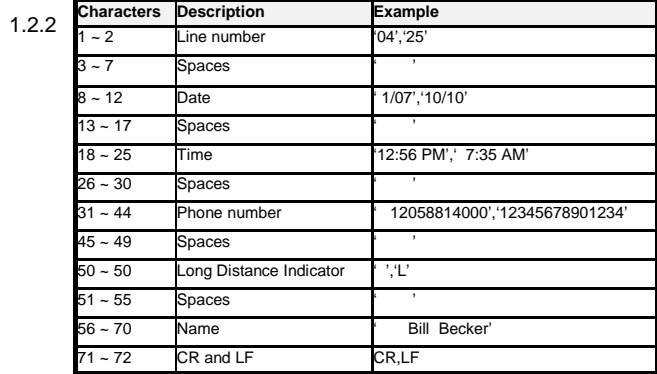

Example of RS-232C Output Message

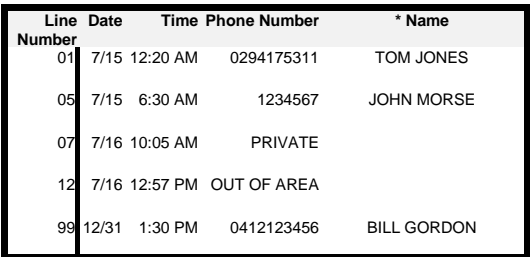

 Calling Name" information is not currently provided by

\*Note:

# Australian telecommunications carriers (March '99).

# **2.3 Setting jumpers on the CID-8(s).**

2.3.1 The data speed must be set to 2400. A 3-position jumper, JP2, located in the CID-8 as shown in Fig.1 is used to select the baud rate of RS-232C asynchronous serial communication. JP2 is set for a baud rate 2400 bps as shown:

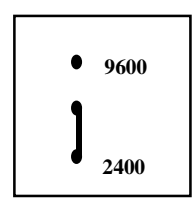

3-position jumper, JP2

# **2.4 Mount the CID-8(s).**

2.4.1 Mount the CID-8(s) in a convenient location near the KSU and prepare to run the interconnecting cabling.

# **2.5 Connect CID-8(s) to the Hytel KSU.**

- 2.5.1 The "out" connector of the first unit is used to connect the CID-8 to the Hytel KSU, a computer, a terminal, a printer or another DTE device.
- 2.5.2 The "in" connector of the first unit is only used if there are multiple units installed. A DB9 cable is taken from this "in" connector to the "out" connector of the second CID-8.
- 2.5.3 In Fig.2, there are 3 CID-8's connected together to provide 24 lines service. Up to 12 CID-8's can be connected together to share a DTE device. The DTE device is always connected to first CID-8. The corresponding line numbers in the output message as shown in section 1.2 for each CID-8 are listed as follows.

 Line numbers "01" ~ "08" correspond to lines 1~8 of 1st CID-8 Line numbers "09"  $\sim$  "16" correspond to lines 1~8 of 2nd CID-8 Line numbers "17"  $\sim$  "24" correspond to lines 1~8 of 3rd CID-8

# **2.2 Setting the port for ICLID operation.**

2.2.1 Hytel programming is now completed. After disconnecting your computer, you now need to change the status of the RS232-1 port from RMP to ICLID by programming it using the attendant's handset as follows:

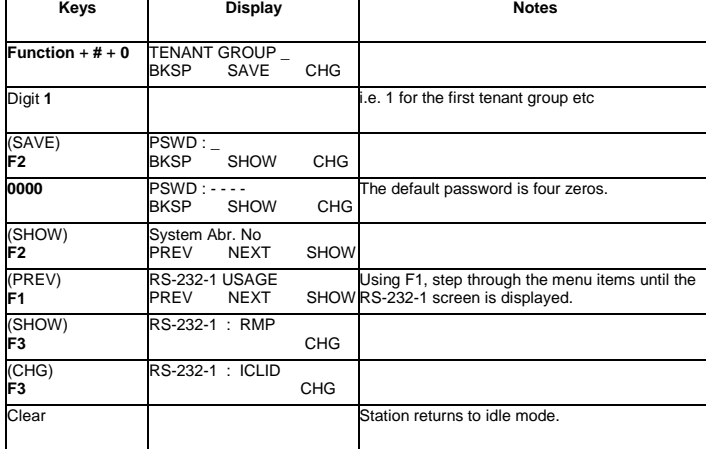

Note: To allow subsequent computer connection to port RS-232-1 for RMP programming, the status of the port will first have to be changed from ICLID to RMP from the attendants station using a similar procedure to that outlined above.

## **1.3 Specifications**

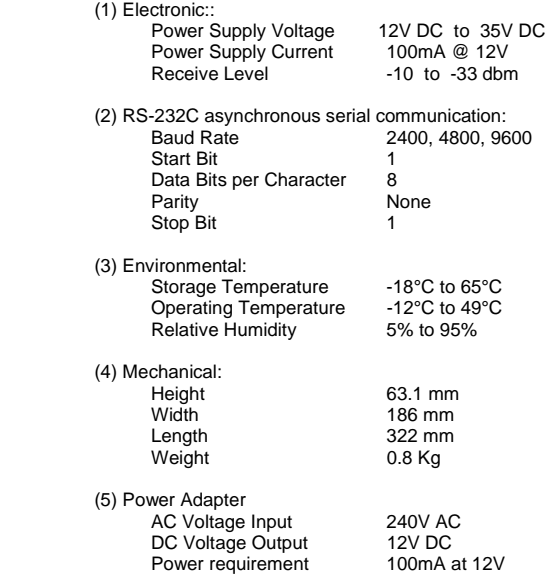

# **1.4 Operation**

 When a call is received on an external exchange line, the nominated "ringing position" telephone(s) start to receive a ring-signal after the expiration of the ICLID Delay Ring Time parameter.

 Caller ID data sent from the telephone exchange is displayed on the LCD of these telephones until the call is answered. If the call is inter-<br>nally transferred, the Caller ID information is passed to the destination transferred, the Caller ID information is passed to the destination extension and is displayed on their LCD until the call is answered.

> The Caller ID data can be re-displayed at any time during the call by pressing the F! soft-key directly below the display.

 The "Unanswered Call" menu stores Caller ID information for unanswered calls. This menu is accessed via the attendant programming mode. When the store is full, the earliest stored entries are deleted to make way for new entries.

# **SECTION 2. CID-8 INSTALLATION ON A HYTEL SYSTEM**

# **2.1 Programming the Hytel System for CID-8** operation.

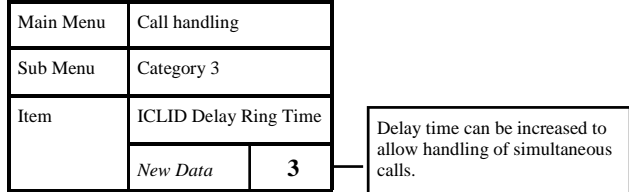

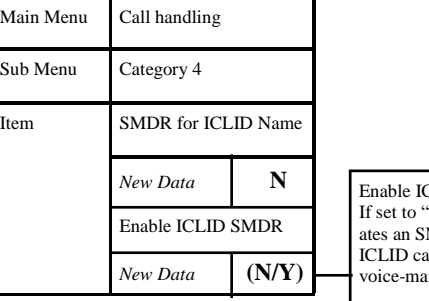

Enable ICLID SMDR> "Y" the system generates an SMDR record when an all is answered by a ail port.

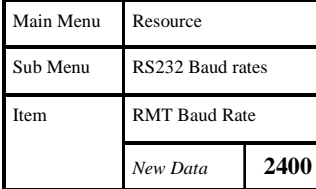

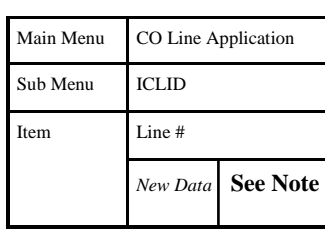

#### **Note:**

For each directory number, specify which port of the CID is to be used for that particular directory number. Start with number 1 for the first port of the first CID-8. The number 0 is used to "null" the associated port and exchange line.

A Hytel 96/120 system allows up to 9 CIDs (i.e. 72 lines) to be connected.

In a multi-CID-8 installation just keep consecutively numbering the port allocations across "chained" CID-8s.

This page intentionally left blank.